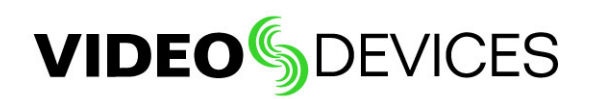

# Getting 4K Output from a Sony® PXW-FS7 Camera

This document describes what is required to get 4K out of the Sony PXF-FS7 through HDMI on the PIX-E monitors. Several things are necessary and should be completed in the following order:

- The recording format must be set to a 4K-capable format.
- The HDMI Output must be set appropriately.

### Setting the Recording Format

### **To set the PXW-FS7's recording format:**

- 1. Turn the camera on.
- 2. Press the MENU button on the camera.
- 3. Select System > Rec Format > Video Format.
- 4. Set the value to one of the following:
	- 4096x2160 29.97p
	- 4096x2160 23.98p
	- 3840x2160 29.97p
	- 3840x2160 23.98p

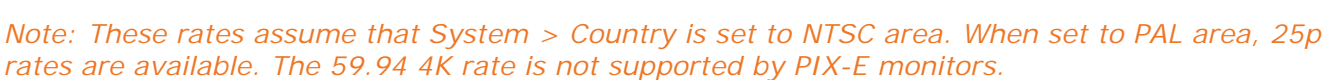

## Setting up HDMI Recording Output

Properly setting up HDMI recording output requires adjustments to the audio output and multiple video settings.

### **To set up HDMI recording output:**

- 1. Turn the camera on.
- 2. Press the MENU button on the camera.
- 3. Select Video > Output On/Off > HDMI, and set the value to ON.
- 4. Select Video > Output Format, and set the value to either 4096x2160p or 3840x2160p.
- 5. Select Video > Monitor LUT > HDMI, and set the value to MLUT OFF. This setting ensures no lookup table is applied to the recording.
- 6. Select Video > Output Display, and set the value to OFF. This turns off the on-screen display from the HDMI out.
- 7. Select Audio > Audio Output > HDMI Output Ch, and set the value to either CH1/CH2 or CH3/Ch4.

### **SOUNDSDEVICES**

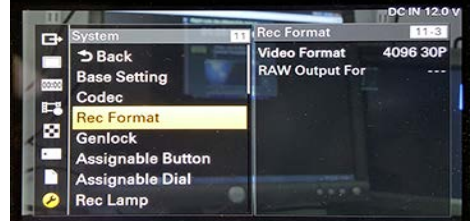